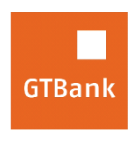

## **How to initiate Booking for Local and International Hotels**

## **Internet Banking**

- Log on to Internet Banking with your **User ID/Email** and **Password**
- Click **"Airlines and Travels"** on the menu bar
- **Select Bookings.com (Hotels)**
- Click **"Initiate Request"** (request is transferred to third party site[\(www.booking.com\)](http://www.booking.com/)
- **Log on t[o www.booking.com](http://www.booking.com/)**
- Initiate your request to book hotels or flight at areas of your choice

*Timeline: Immediately*